# Router eSIM™ Student Version FAQ

Router eSIM™ Student Version is a product designed to supplement lab work by giving you the opportunity to practice router commands without being connected to a router.

The following are Frequently Asked Questions about the Router eSIM™ Student Version.

#### **1. Are all IOS commands supported by Router eSIM™ Student Version?**

Router eSIM™ Student Version supports most but not all IOS commands needed to complete semester 2 activities. If a command is issued that is not supported by the program, a "pop-up" dialog box will appear indicating that this simulation does not support the command.

#### **2. What other features are not supported by Router eSIM™ Student Version?**

Among the features that Router eSIM™ Student Version does not support are Access Lists, the interface up/down status message, use of the numeric keypad, and copying to and from a TFTP server.

#### **3. What common commands are not supported by Router eSIM™ Student Version?**

Among the commands that Router eSIM™ Student Version does not support are the extended ping command, the show sessions command, and the reload command. (See Appendix A for supported commands.)

#### **4. Can the labs be done using the Router eSIM™ Student Version?**

Many of the labs can be done using Router eSIM™ Student Version. However, since some commands are not supported, you will still need to have access to the router lab in your school to complete all the labs. (See Appendix B for labs that are supported.)

#### **5. Does the Router eSIM™ Student Version support RIP updates?**

Router eSIM™ Student Version only supports RIP updates within the context of the standard five-router environment of the Cisco Networking Academy Program. Other addressing schemes will be accepted but the routing tables will not be updated and the interactive commands such as Ping, Traceroute, and Telnet will not function correctly.

#### **6. How do the Router eSIM™ Student Version commands differ from those used on routers?**

When configuring a serial interface, use the command "**Clock rate xxxx**" where **xxxx** is the speed. The Router eSIM™ Student Version does not support the command "**clockrate xxxx**."

#### **7. Does the help command display all possible commands?**

The help command does not display all commands of the help system.

#### **8. How does the simulation differ from a Windows HyperTerminal application?**

Unlike a real Windows HyperTerminal application, the simulation uses "CiscoTerminal" that does not let you click on the space above or below the button in the scroll bar. Instead, click the scroll bar arrows (up and down) or drag the sliders or scrolls. To close the simulation, click on the exit button in the lower left hand corner of the screen.

#### **9. Are there limitations of the Telnet command?**

The Telnet command will only function from the active router. If you try to change to another router's console connection, by clicking on the "Router Buttons" located on the left-hand side of the screen, all existing Telnet sessions for the first router will be closed.

#### **10. Why are some prompts different from those generated by routers?**

While the current version of Router eSIM™ Student Version is a stand-alone executable program, there may also be browser-based uses of the tool in .swf format. To accommodate those situations, the prompt displayed in the configuration mode has been adjusted to compensate for browsers that do not support the sequence  $Ctrl + Z$  to exit the mode. Instead of displaying "**end with CTRL/Z**", the prompt displays "**end with END**."

#### **11. Sometimes when I type in a command, it does not display immediately. Why does this happen?**

Router eSIM™ Student Version is built with Macromedia Flash and ActionScript, an interpreted language within an application. Each single instruction in Flash translates into thousands of instructions at execution. Performance difficulties are to be expected, especially on slower computers.

#### **12. What is the function of the Escape key?**

The first time the escape key is pressed will cause the Router eSIM™ Student Version window to toggle from full screen to a smaller window size. To restore Router eSIM™ to full screen mode, press  $CTRL + F$ .

#### **13. Why does Ctrl + B, Ctrl + Z, etc. seemingly only work sometimes?**

When you press, for example  $Ctrl + B$ , you need to press Ctrl first, then press B, and then release both keys. To go back another character, do the same again. You will encounter difficulties in this simulation if you hold down Ctrl and press B repeatedly. It will allow you to move back a space, but then it will start inserting the letter B.

#### **14. What do I press when I see the "More" prompt?**

To advance one screen of information, press the "Spacebar." To advance one line of information, press the "Enter" key. To "escape" from the "**-- more --**" prompt press any key other than the spacebar, enter, or escape key.

#### **15. Do the routers need to be turned on?**

All routers are "powered on" when you start Router eSIM™ Student Version. You cannot restart the routers with the "**Reload**" command.

#### **16. How can I clear the configuration on all five routers?**

To restore all five routers to "factory defaults" exit and restart the Router eSIM™ Student Version.

#### **17. Are passwords required to access the simulated routers of the Router eSIM™ Student Version?**

When Router eSIM™ Student Version is started, there are no passwords on any of the routers, since the routers have no "startup configuration" files. If you select the "Set Configuration" feature, the passwords are set to Academy defaults: "**cisco**" to enter user mode and "**class**" to enter privileged exec mode.

#### **18. How does Router eSIM™ Student Version respond to a command that is entered incorrectly?**

Router eSIM™ Student Version responds to commands that are entered incorrectly in the same manner as routers would, by showing the incorrect syntax message.

#### **19. How can I view the topology of the network?**

By clicking on the "Show Topology" button, students can view the topology of the standard five-router environment of the Cisco Networking Academy Program curriculum and the supported addressing scheme. Clicking the button a second time hides the topology.

#### **20. How can I check if I have finished configuring the router?**

The "Show Done" button allows you to check how far you have configured each router.

#### **21. Is there a feature that automatically configures the routers?**

The "Set Configuration" feature, accessible via the "Show Done" button, configures the routers. This feature is not intended for beginning students who generally need to practice configuring routers. Instead, this feature is useful for more advanced students who are familiar with configuring the routers and who require the routers to be configured already to complete other tasks. The "Set Configuration" option will save these advanced students the time required to configure each of the routers individually. This feature does not enter IP host names. Please note that if you use the "Set Configuration" option for a particular router, the button will be highlighted and cannot be reset until the program is restarted.

#### **22. How can an instructor tell whether a student has configured a router manually or used the "Set Configuration" button?**

Once the "Set Configuration" button has been clicked for a particular router, the button remains set (indicated by white text on a black background).

Does the "Set Configuration" feature incorporate the configuration commands previously entered?

Once the "Set Configuration" feature is selected, all your work is erased and replaced with the Cisco Networking Academy Program standard configuration. This includes all IP addresses entered.

#### **23. Can a partial configuration be saved or loaded?**

No, Router eSIM™ Student Version does not have the ability to save or load a partial configuration.

#### **24. Can I configure any interface on any router?**

Only the interfaces configure interfaces that are used in the standard five-router environment of the Cisco Networking Academy Program.

#### **25. Is the switch connected to Lab\_A supported?**

You cannot configure this switch. Additionally, this switch does not show up in the CDP commands executed on Lab\_A.

#### **26. Are the statistics displayed by Router eSIM™ Student Version accurate?**

The "**show interfaces**" command shows the status of the interface, the MAC address (if the interface is an Ethernet port), and the IP address of the interface, if assigned. The counters and other statistics displayed do not reflect the result of traffic across the interface.

#### **27. Where can I send comments, questions, and concerns regarding Router eSIM™ Student Version?**

You can send comments, questions, and concerns to [eSIM](mailto:eSIM-quality@cisco.com)[quality@cisco.com,](mailto:eSIM-quality@cisco.com) or you can read and post comments to the support forum at [http://cisco.netacad.net/cnacs/prot-bin/forum.](http://cisco.netacad.net/cnacs/prot-bin/forum)

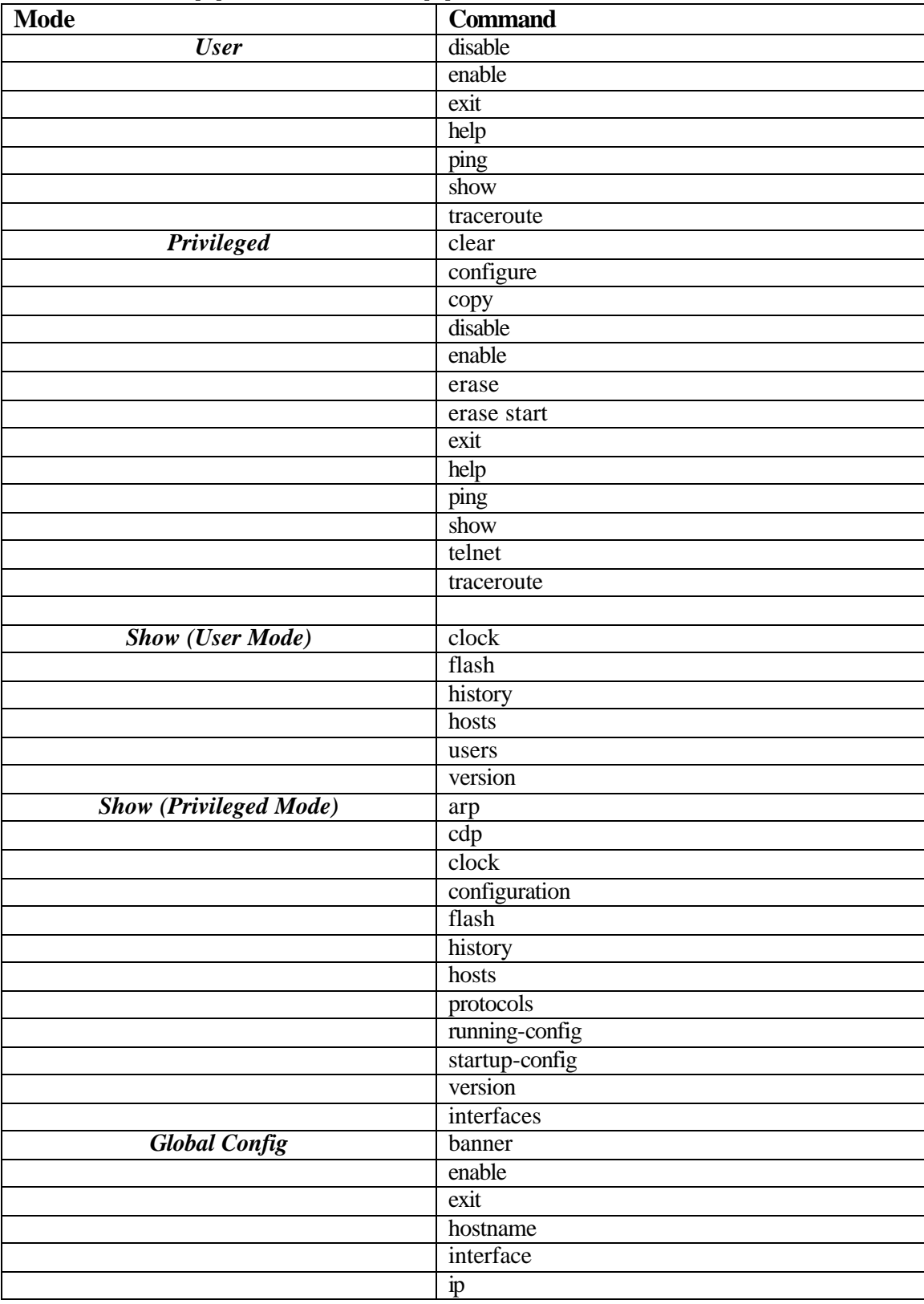

## **Appendix A: Supported Commands**

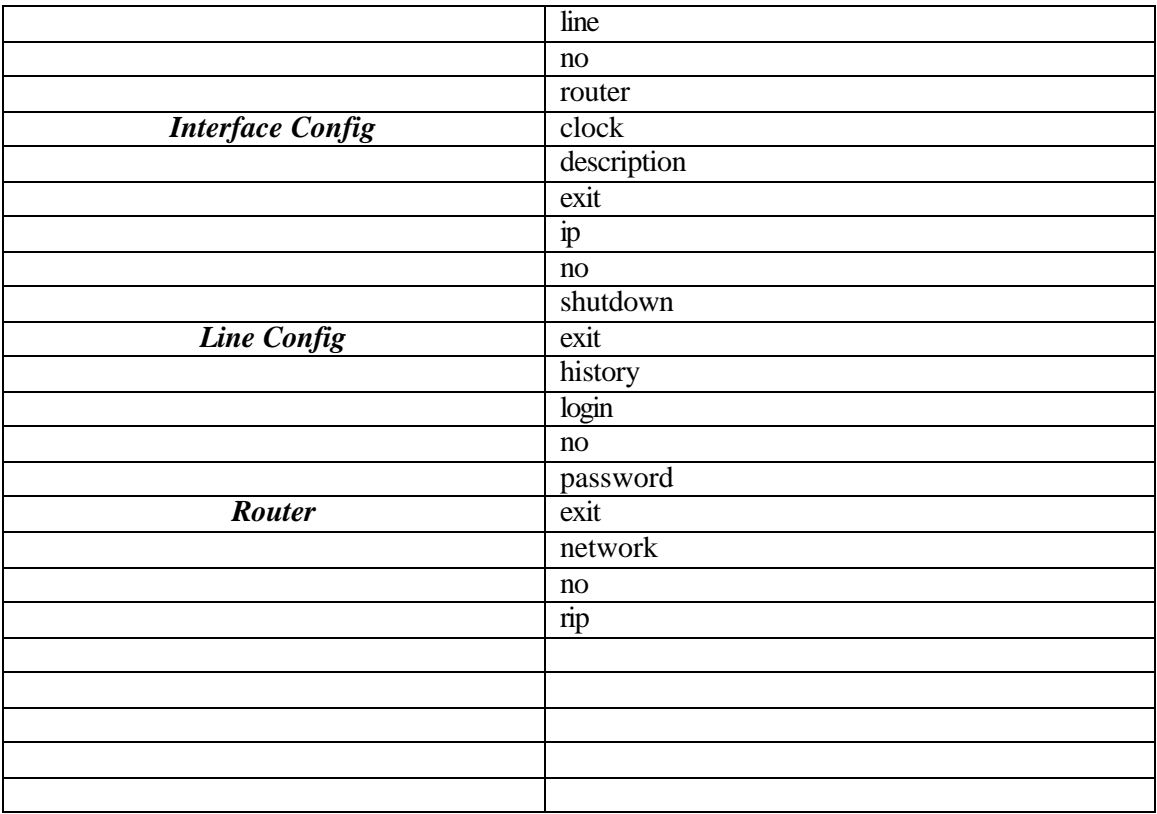

### **Appendix B: Router eSIM™ Student Version Compatibility with Cisco Networking Academy Semester 2 Labs**

Note: It is recommended that Router eSIM™ be closed before starting a new lab.

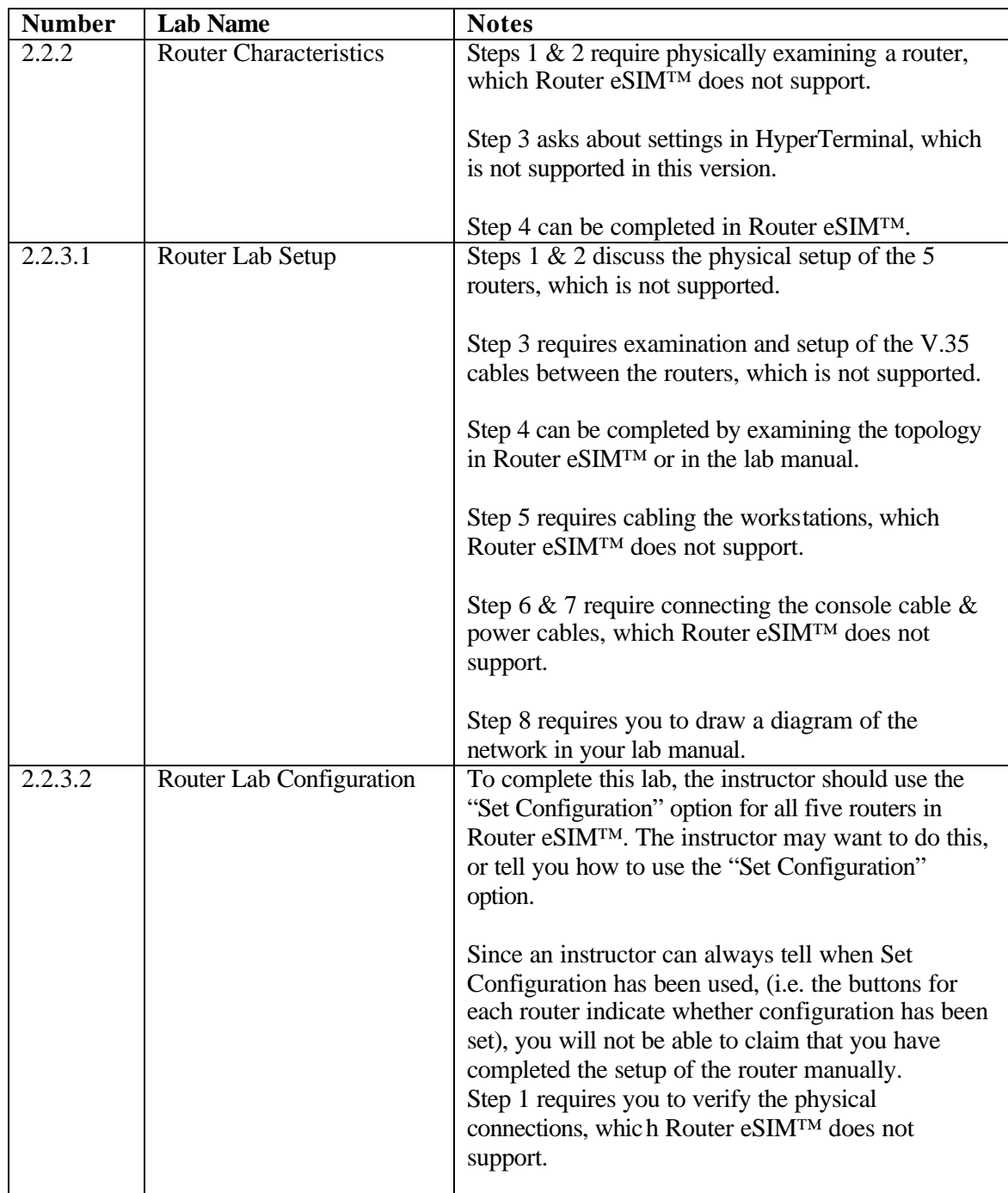

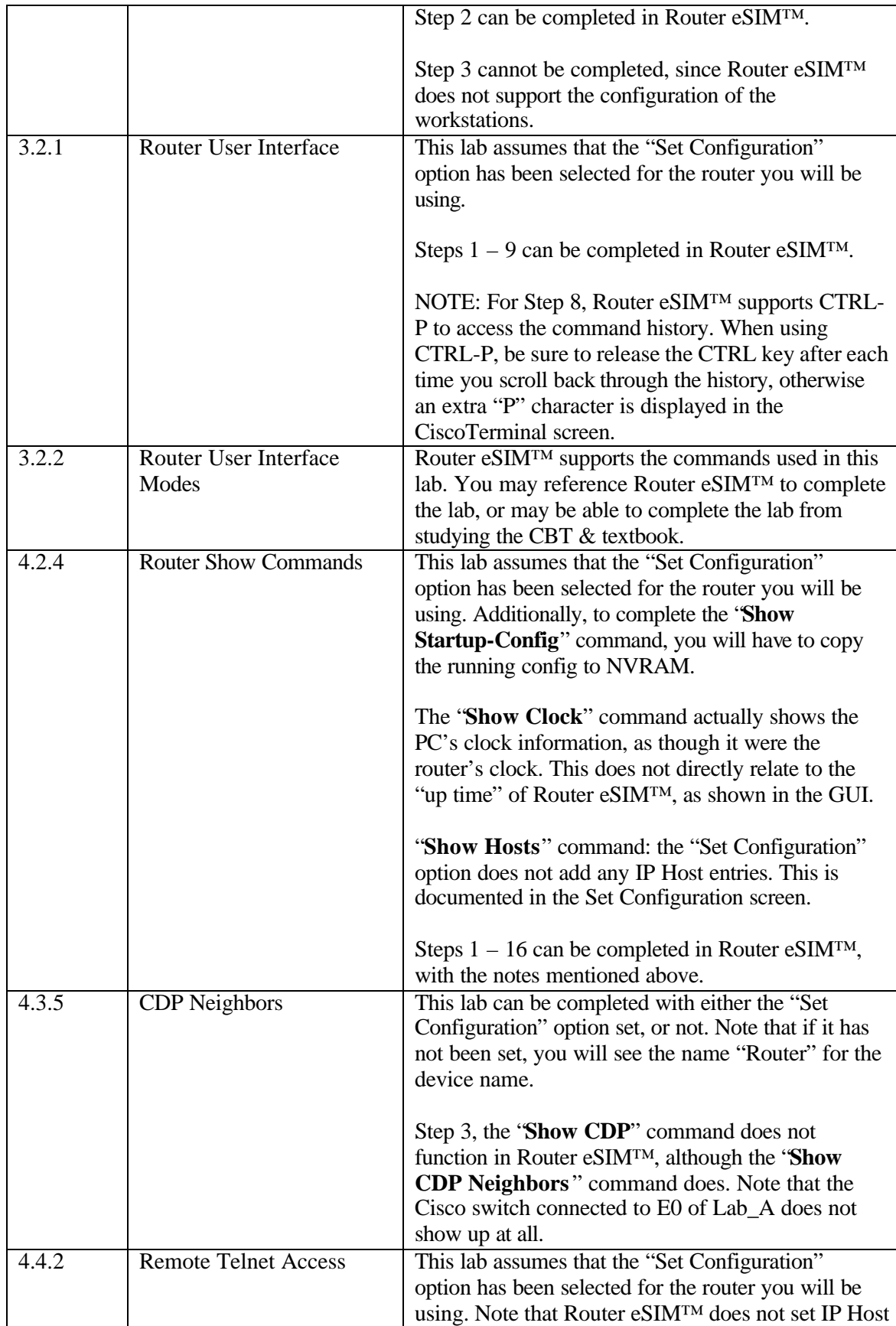

entries, so you will have to do that manually, if you will have to do that manually, if you will have to do th

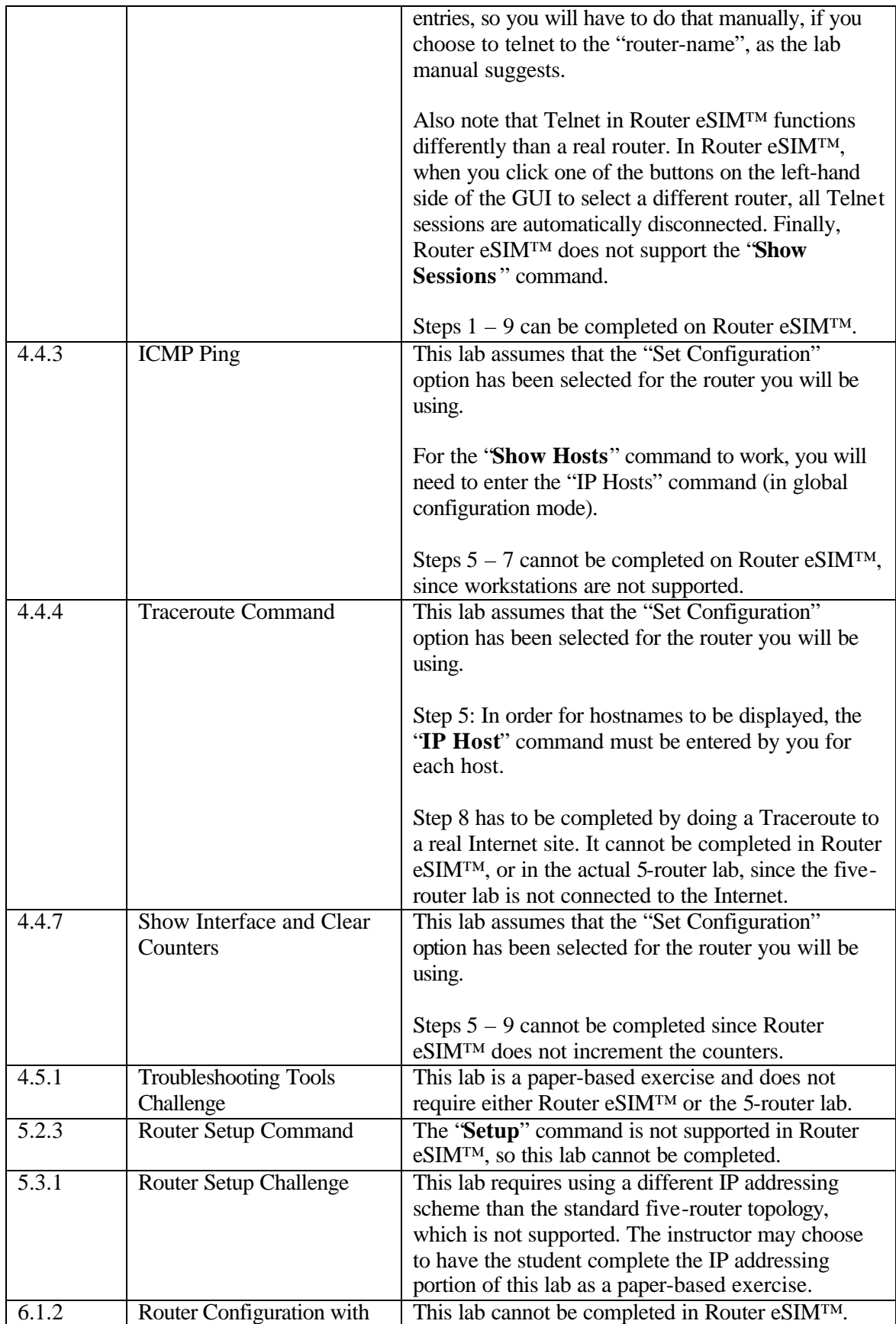

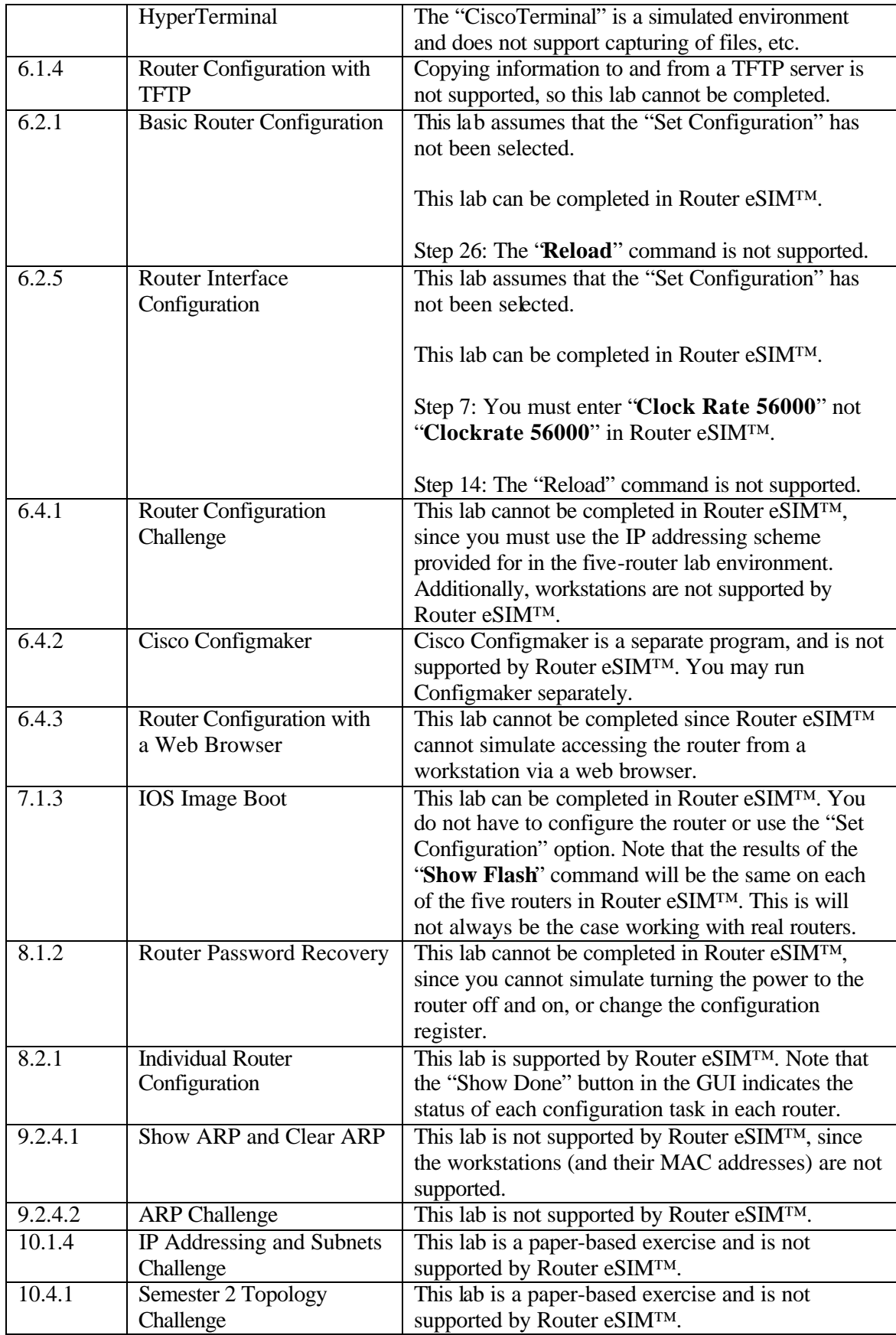

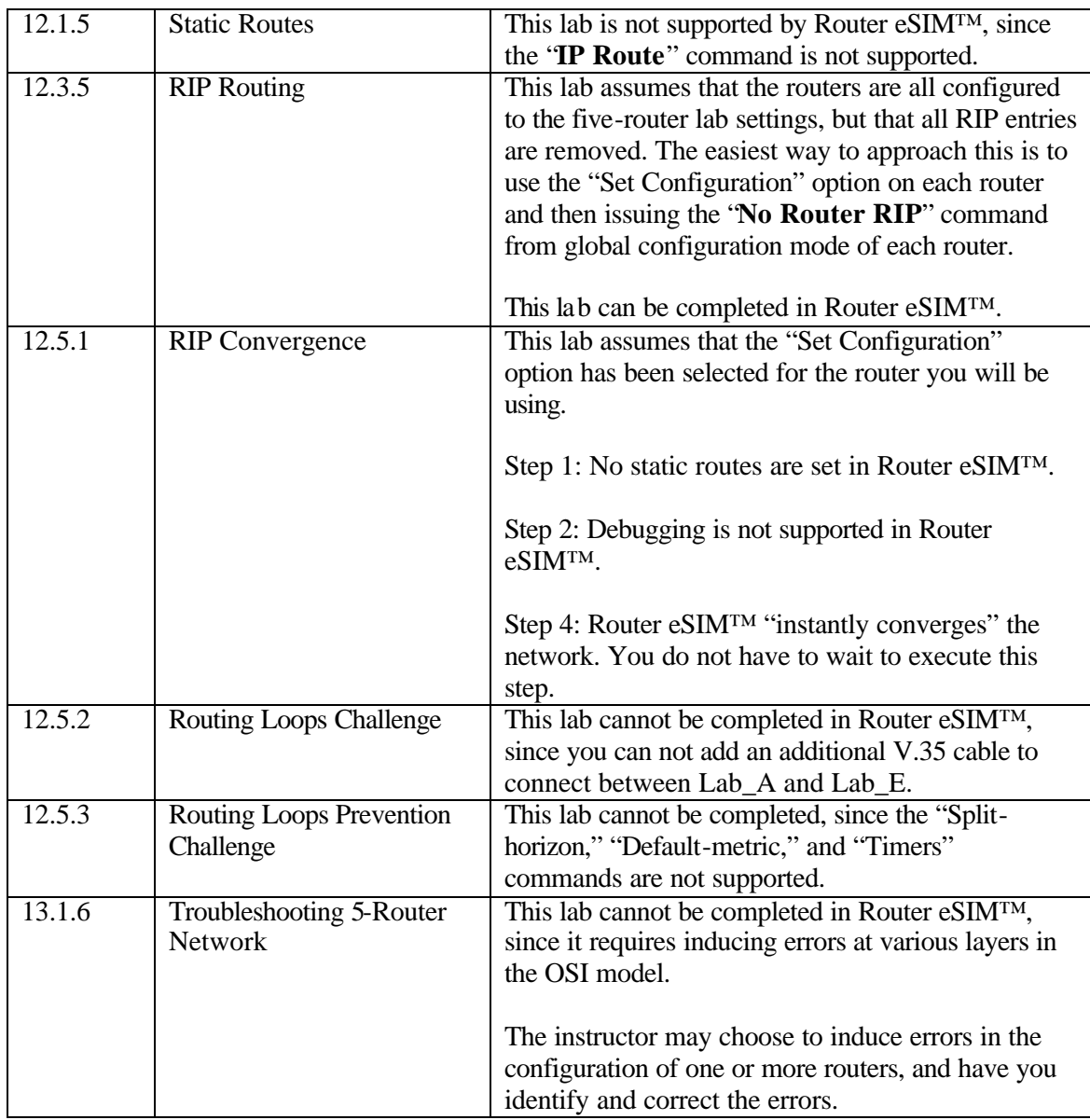